## How to run an event attendance report

Last Modified on 04/26/2023 2:32 pm EDT

- Login to your HBA [Profile](https://my.hbanet.org/My-HBA/Profile)
- In the left menu, click "My Reports"

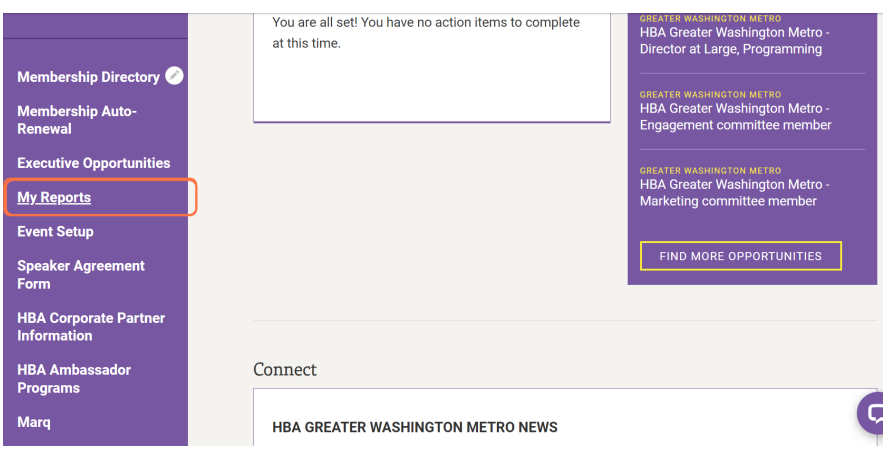

Choose the type of report (chapter event attendance or regional event attendance)

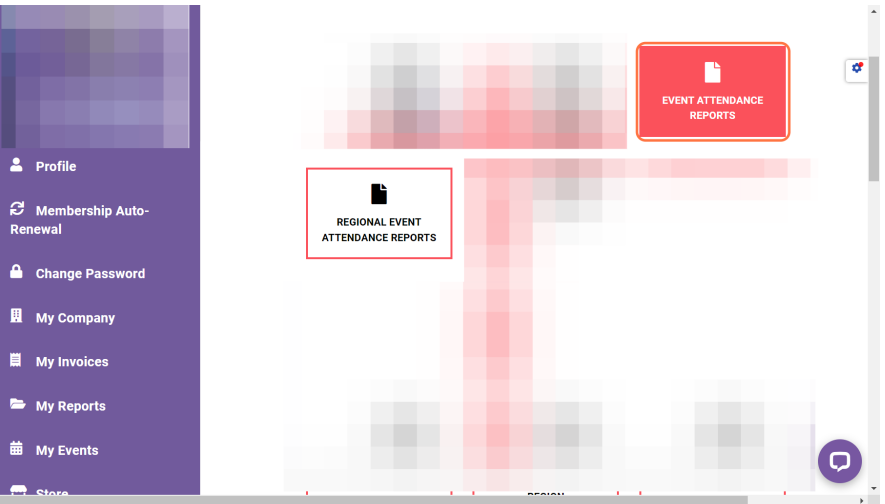

The next screen you see will be a search screen. To find an individual registration report, scroll down to "Event attendance reports: your chapter events". You can search by event name, date, or leave all search fields blank and click "search" to populate a list of all events.

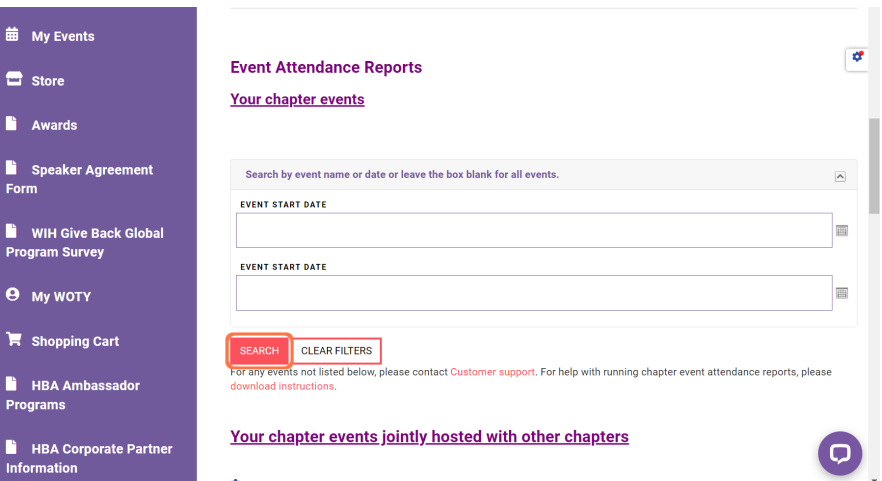

Once you have found the desired event, click on the event's name and it will pull up the real-time event attendance report and download directly to your device.

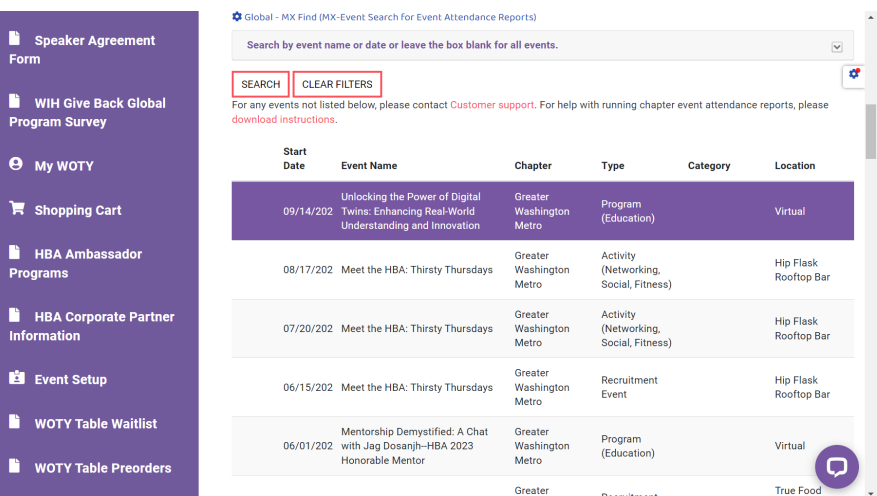